# **Installation d'une Debian stretch à partir d'une netinstall**

- Niveau requis : moyen
- Commentaires : Contexte d'utilisation du sujet du tuto. <sup>PFIX Me!</sup>
- Débutant, à savoir : manier la ligne de commande

#### **Introduction**

Commencer à partir d'une netinstall permet d'avoir une debian aux petits oignons. Cela permet d'une part de comprendre un peu les rouages et de maximiser la place prise par les différents programmes.

On ne reviendra pas sur cette page sur les différents tutoriels très bien détaillés

## **Installation d'une netinstall**

#### [Installation d'une Debian minimale](http://debian-facile.org/doc:install:installation-minimale)

Ne pas sélectionner d'environnement juste les outils usuels.

### **Configuration de base**

A l'installation, on arrive sur le terminal. La ligne de commande à la sortie de l'installation ne comporte pas l'auto complétion en root. Pour l'activer, il faut configurer le fichier /root/.bashrc en ajoutant à la fin :

```
if [ -f /etc/bash completion ]; then
. /etc/bash_completion
fi
```
Déconnection, puis reconnection pour l'activer. La complétion sera effective notamment avec apt.

#### **Wifi**

La connection se fera avec le fichier /etc/network/interfaces. On commence par l'éditer en suivant cette page : [interfaces : configuration WiFi](http://debian-facile.org/doc:reseau:interfaces:wifi)

En sachant que pour ma configuration certains points ne marchaient à savoir le ifconfig … down était simplement remplacé par un ifdown. On peut aussi simplifier la commande pour lancer le wifi à savoir ifup wifi-maison simplement si dans le fichier interfaces le réseau est nommé.

# **MAJ**

Normalement il n'y a rien à faire après installation, étant donné que les paquets ont été téléchargés et sont donc à jour. Sinon : un

apt update && apt dist-upgrade

#### **Serveur X et openbox**

L'installation se fait en root :

apt install xserver-xorg-input-all xfonts-base xserver-xorg xserver-xorgvideo-all xinit openbox obconf obmenu

Pour une installation plus light au niveau des pilotes installés, il faut se reporter à la page du wiki suivante : [Installation minimale de Debian avec serveur X](http://debian-facile.org/doc:install:install_minimale)

#### **Lancement semi-automatique d'openbox dans notre cas**

La commande précédente ne fournit pas de gestionnaire de connexion, en effet stretch change le comportement. Avant, lancer un startx sur la console tty1 lancait l'interface graphique sur tty7. Cependant, cela n'est pas très sécurisé ; en effet, il suffisait de revenir sur tty1 et d'arrêter le processus pour avoir une main sur le pc sans avoir à taper de mot de passe. Maintenant, stretch abolit ce comportement, revenir sur tty1 fait rester sur l'interface graphique.

Il suffit de modifier le fichier  $\sim$ .profile de l'utilisateur en ajoutant à la fin :

 $[$ [  $$(tty) == '/dev/tty1' ]$ ] && startx

La connection vers le serveur ne se fera qu'en cas de connection de l'utilisateur sur tty1, openbox ne se lancera pas si connection sur les autres tty.

On économise comme cela la place d'un gestionnaire de connexion.

#### **Clavier azerty sous openbox**

A la première utilisation, le clavier était bien en azerty sous tty x mais en qwerty sous openbox. J'ai utilisé les 3 lignes de commande décrits dans la première partie de cette page : [Lien externe](https://wiki.debian.org/fr/Keyboard)

J'ai du par contre redémarré Debian pour faire prendre en compte le comportement azerty

From: <http://debian-facile.org/> - **Documentation - Wiki**

Permanent link: **<http://debian-facile.org/utilisateurs:guillaume22:tutos:installation-mini>**

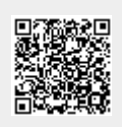

Last update: **04/06/2017 21:32**